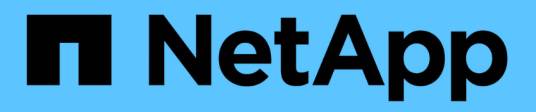

# **Gestion de Snap Creator Server**

Snap Creator Framework

NetApp October 04, 2023

This PDF was generated from https://docs.netapp.com/fr-fr/snap-creatorframework/administration/task\_starting\_verifying\_and\_stopping\_the\_snap\_creator\_server\_on\_windows.h tml on October 04, 2023. Always check docs.netapp.com for the latest.

# **Sommaire**

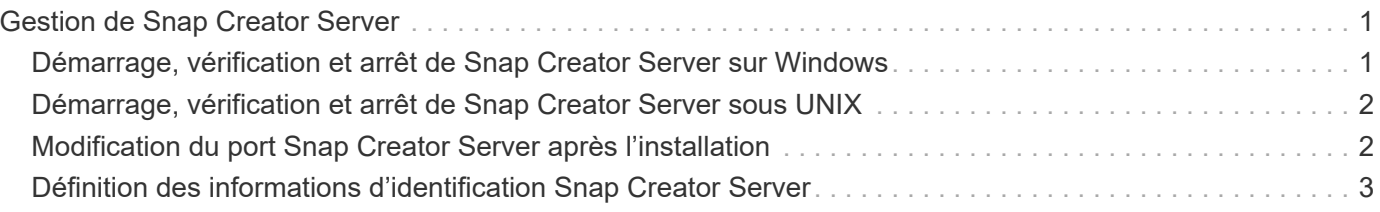

# <span id="page-2-0"></span>**Gestion de Snap Creator Server**

Vous pouvez démarrer, vérifier et arrêter Snap Creator Server, ainsi que modifier le port Server, sur vos systèmes Windows et UNIX.

## <span id="page-2-1"></span>**Démarrage, vérification et arrêt de Snap Creator Server sur Windows**

Vous pouvez démarrer et arrêter le service Snap Creator Server et vérifier si le service Snap Creator Server s'exécute sur votre système Windows.

- 1. Si l'interface utilisateur graphique Snap Creator n'est pas ouverte, ouvrez-la :
	- a. Entrez I'URL du Snap Creator Server dans un navigateur Web : "<a href="https://IP\_address:gui\_port"" class="bare">https://IP\_address:gui\_port"</a>

Par défaut, le port est 8443.

b. Connectez-vous à l'aide des informations d'identification de l'interface graphique Snap Creator.

Si l'interface utilisateur graphique Snap Creator s'ouvre, le service Snap Creator Server est en cours d'exécution.

2. À partir de l'invite de commande, démarrez ou arrêtez le service Snap Creator Server ou vérifiez si le service Snap Creator Server est en cours d'exécution, le cas échéant :

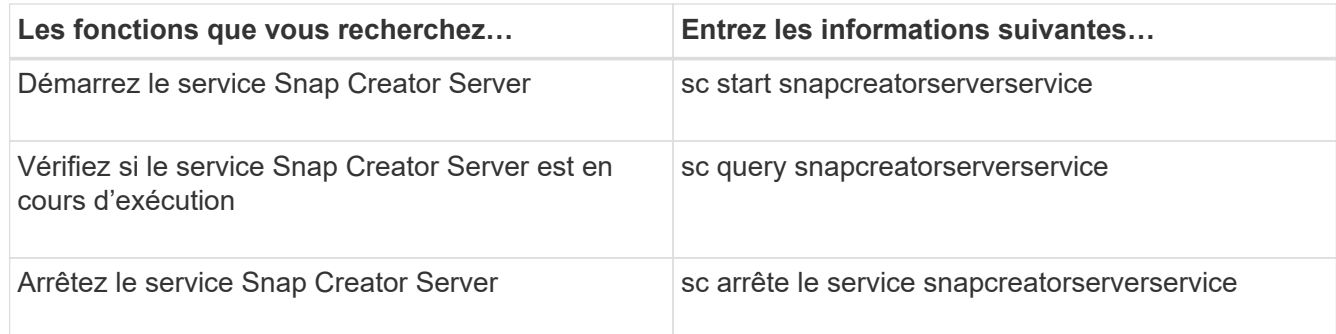

Si vous souhaitez exécuter Snap Creator au premier plan, au lieu d'utiliser la commande sc start, effectuez les opérations suivantes :

- a. Ouvrez une invite de commande sur l'hôte sur lequel Snap Creator Server est installé, puis accédez au répertoire Snap Creator ServerDirectory : cd \install\_path\scServer4.3.0\bin\
- b. Pour démarrer Snap Creator Server, exécutez le script de batch : scServer.bat start

La fermeture de l'invite de commande arrête le service Snap Creator Server. Étant donné que le script de batch (scServer.bat) exécute Snap Creator au premier plan, Snap Creator Server ne s'exécute que tant que l'invite de commande est ouverte. Pour exécuter Snap Creator en arrière-plan, vous devez utiliser la commande du service Snap Creator Server.

## <span id="page-3-0"></span>**Démarrage, vérification et arrêt de Snap Creator Server sous UNIX**

Vous pouvez démarrer et arrêter le service Snap Creator Server et vérifier si le service Snap Creator Server s'exécute sur votre système UNIX.

- 1. Démarrez le service Snap Creator Server : install\_path/scServer4.3.0/bin/scServer start
- 2. Ouvrez l'interface utilisateur graphique Snap Creator :
	- a. Entrez I'URL du Snap Creator Server dans un navigateur Web : "<a href="https://IP\_address:gui\_port"" class="bare">https://IP\_address:gui\_port"</a>

Par défaut, le port est 8443.

- b. Connectez-vous à l'aide des informations d'identification de l'interface graphique Snap Creator.
- 3. Vérifiez si le service Snap Creator Server est en cours d'exécution ou arrêtez le service Snap Creator Server, le cas échéant :

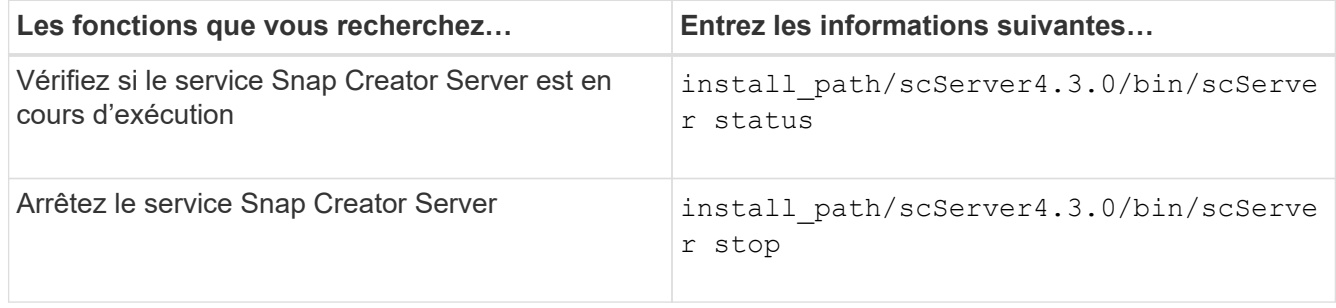

## <span id="page-3-1"></span>**Modification du port Snap Creator Server après l'installation**

Pour modifier le port utilisé par Snap Creator Server, vous pouvez modifier le fichier snapcreator.properties et redémarrer le serveur.

La procédure de modification du port Snap Creator Server est la même pour Windows et UNIX. La procédure suivante utilise des exemples de l'environnement UNIX.

1. Connectez-vous au système sur lequel Snap Creator Server s'exécute et passez au sous-répertoire etc dans le répertoire d'installation.

```
cd /install_path/scServer4.3.0/engine/etc
```
- 2. À l'aide d'un éditeur de texte, ouvrez le fichier snapcreator.properties.
- 3. Modifiez la valeur du port (par défaut, 8443) dans les paramètres suivants sur le nouveau port :

```
...
SNAPCREATOR STARTUP PORT=8443
...
SNAPCREATOR_STORAGE_URL=https\://localhost\:8443/services/v1/StorageServ
ice
...
```
- 4. Enregistrez et fermez le fichier snapcreator.properties.
- 5. Redémarrez Snap Creator Server.

/install\_path/scServer4.3.0/bin/scServer restart

## <span id="page-4-0"></span>**Définition des informations d'identification Snap Creator Server**

Vous pouvez stocker les informations d'identification Snap Creator Server (telles que le nom d'hôte du serveur ou l'adresse IP, le port, l'utilisateur et le mot de passe) pour éviter de saisir plusieurs fois les informations d'identification sur l'interface de ligne de commande. Si nécessaire, vous pouvez supprimer les informations d'identification stockées.

La procédure de configuration des identifiants Snap Creator Server est la même pour Windows et UNIX. La procédure suivante utilise des exemples de l'environnement UNIX.

1. Sur l'hôte sur lequel Snap Creator Server est installé, entrez la commande suivante à partir du répertoire d'installation de Snap Creator Server :

```
/install_path/scServer4.3/snapcreator --credentials
```
Le résultat suivant s'affiche, ce qui vous permet de définir les informations d'identification par défaut pour Snap Creator Server :

```
Enter user: SCadmin
Enter password:
Enter Snap Creator server hostname or IP [localhost]:
Enter Snap Creator server port [8443]:
Enter Profile name ( or * for any profile: *
Enter Config name ( or * for any config: *
```
2. Entrez les informations appropriées pour chaque entrée.

Une fois que vous avez saisi votre entrée pour l'entrée Config name, les informations d'identification sont

enregistrées et le message suivant s'affiche : INFO : les informations d'identification de l'interface de ligne de commande sont stockées avec succès. Les informations d'identification sont stockées dans le fichier snapcreator.credentials dans le répertoire ou le dossier .snapcreatorDirectory dans le répertoire de départ.

3. Si vous souhaitez supprimer les informations d'identification stockées, supprimez le fichier snapcreator.Credentials.

#### **Informations sur le copyright**

Copyright © 2023 NetApp, Inc. Tous droits réservés. Imprimé aux États-Unis. Aucune partie de ce document protégé par copyright ne peut être reproduite sous quelque forme que ce soit ou selon quelque méthode que ce soit (graphique, électronique ou mécanique, notamment par photocopie, enregistrement ou stockage dans un système de récupération électronique) sans l'autorisation écrite préalable du détenteur du droit de copyright.

Les logiciels dérivés des éléments NetApp protégés par copyright sont soumis à la licence et à l'avis de nonresponsabilité suivants :

CE LOGICIEL EST FOURNI PAR NETAPP « EN L'ÉTAT » ET SANS GARANTIES EXPRESSES OU TACITES, Y COMPRIS LES GARANTIES TACITES DE QUALITÉ MARCHANDE ET D'ADÉQUATION À UN USAGE PARTICULIER, QUI SONT EXCLUES PAR LES PRÉSENTES. EN AUCUN CAS NETAPP NE SERA TENU POUR RESPONSABLE DE DOMMAGES DIRECTS, INDIRECTS, ACCESSOIRES, PARTICULIERS OU EXEMPLAIRES (Y COMPRIS L'ACHAT DE BIENS ET DE SERVICES DE SUBSTITUTION, LA PERTE DE JOUISSANCE, DE DONNÉES OU DE PROFITS, OU L'INTERRUPTION D'ACTIVITÉ), QUELLES QU'EN SOIENT LA CAUSE ET LA DOCTRINE DE RESPONSABILITÉ, QU'IL S'AGISSE DE RESPONSABILITÉ CONTRACTUELLE, STRICTE OU DÉLICTUELLE (Y COMPRIS LA NÉGLIGENCE OU AUTRE) DÉCOULANT DE L'UTILISATION DE CE LOGICIEL, MÊME SI LA SOCIÉTÉ A ÉTÉ INFORMÉE DE LA POSSIBILITÉ DE TELS DOMMAGES.

NetApp se réserve le droit de modifier les produits décrits dans le présent document à tout moment et sans préavis. NetApp décline toute responsabilité découlant de l'utilisation des produits décrits dans le présent document, sauf accord explicite écrit de NetApp. L'utilisation ou l'achat de ce produit ne concède pas de licence dans le cadre de droits de brevet, de droits de marque commerciale ou de tout autre droit de propriété intellectuelle de NetApp.

Le produit décrit dans ce manuel peut être protégé par un ou plusieurs brevets américains, étrangers ou par une demande en attente.

LÉGENDE DE RESTRICTION DES DROITS : L'utilisation, la duplication ou la divulgation par le gouvernement sont sujettes aux restrictions énoncées dans le sous-paragraphe (b)(3) de la clause Rights in Technical Data-Noncommercial Items du DFARS 252.227-7013 (février 2014) et du FAR 52.227-19 (décembre 2007).

Les données contenues dans les présentes se rapportent à un produit et/ou service commercial (tel que défini par la clause FAR 2.101). Il s'agit de données propriétaires de NetApp, Inc. Toutes les données techniques et tous les logiciels fournis par NetApp en vertu du présent Accord sont à caractère commercial et ont été exclusivement développés à l'aide de fonds privés. Le gouvernement des États-Unis dispose d'une licence limitée irrévocable, non exclusive, non cessible, non transférable et mondiale. Cette licence lui permet d'utiliser uniquement les données relatives au contrat du gouvernement des États-Unis d'après lequel les données lui ont été fournies ou celles qui sont nécessaires à son exécution. Sauf dispositions contraires énoncées dans les présentes, l'utilisation, la divulgation, la reproduction, la modification, l'exécution, l'affichage des données sont interdits sans avoir obtenu le consentement écrit préalable de NetApp, Inc. Les droits de licences du Département de la Défense du gouvernement des États-Unis se limitent aux droits identifiés par la clause 252.227-7015(b) du DFARS (février 2014).

#### **Informations sur les marques commerciales**

NETAPP, le logo NETAPP et les marques citées sur le site<http://www.netapp.com/TM>sont des marques déposées ou des marques commerciales de NetApp, Inc. Les autres noms de marques et de produits sont des marques commerciales de leurs propriétaires respectifs.